# **Parental Controls Guide**

## **3DS**

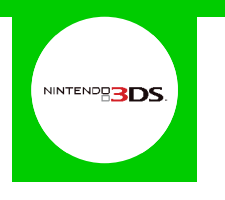

#### **Features and Benefits**

The 3DS and 2DS Parental Controls allow you to set restrictions on the games that can be played or downloaded, how your children can search and interact online, the images and audio that can be shared, and also what they can access in the Miiverse.

#### **What restrictions can I apply?**

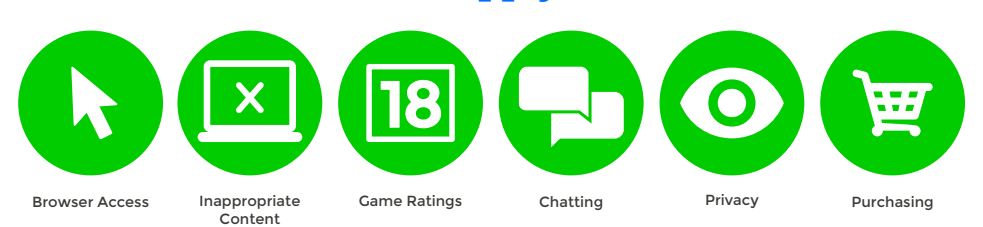

### **What do I need?**

Nothing

#### **Step-By-Step**

**1** With your device switched on select the '**System Settings**' icon from the '**HOME Menu**'.

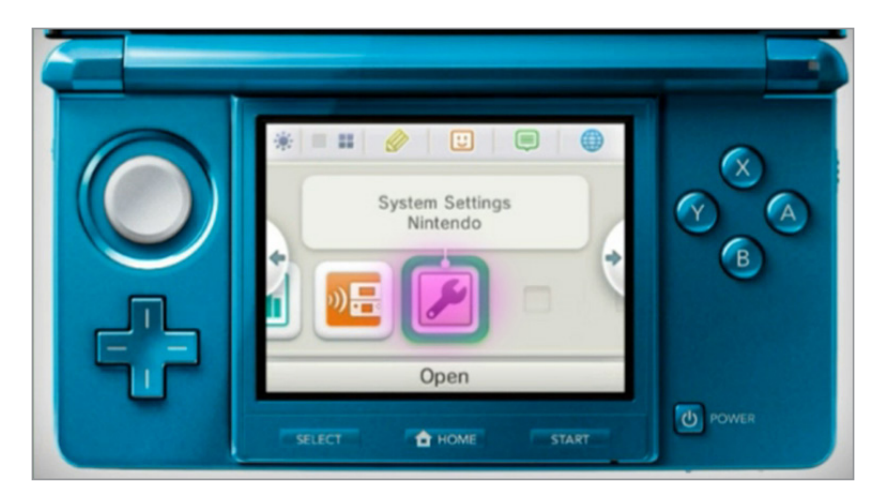

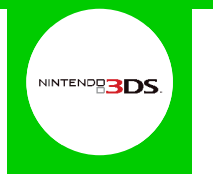

2 Select 'Parental Controls' and then follow the on screen instructions.

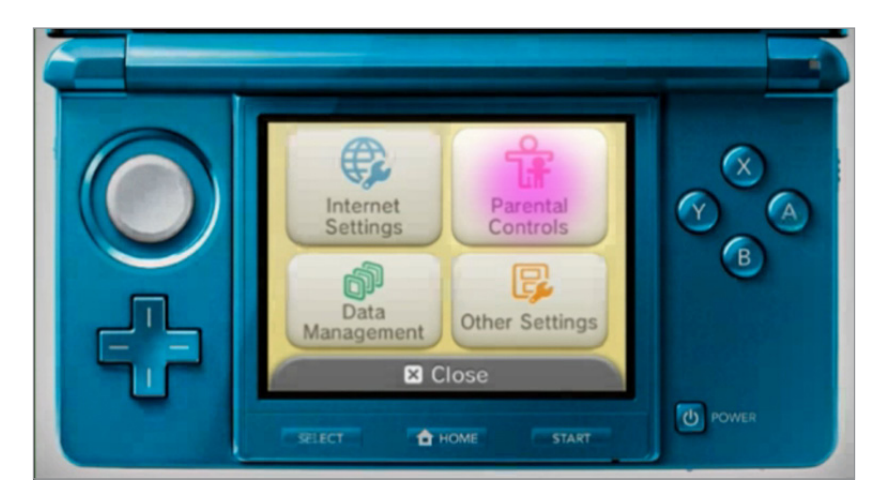

Create a 4-digit PIN code that will be used to make changes in the future. **3**

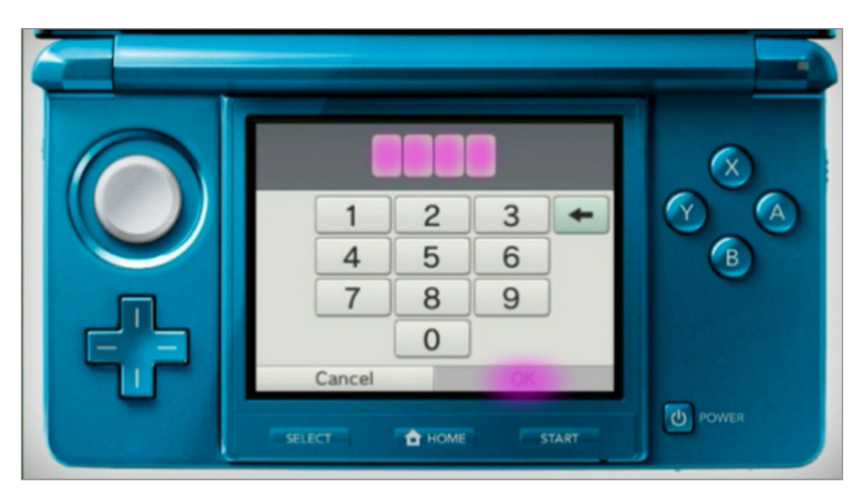

Select a secret question, which will be used if you forget your PIN code.

**4**

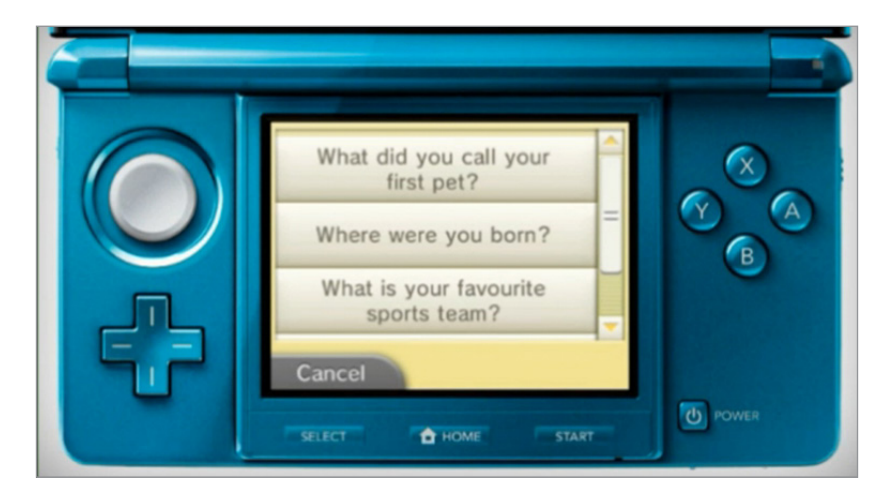

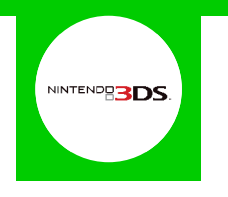

By default all parental controls will be activated. If you would like to customise them select '**Parental 5 Controls Settings**'.

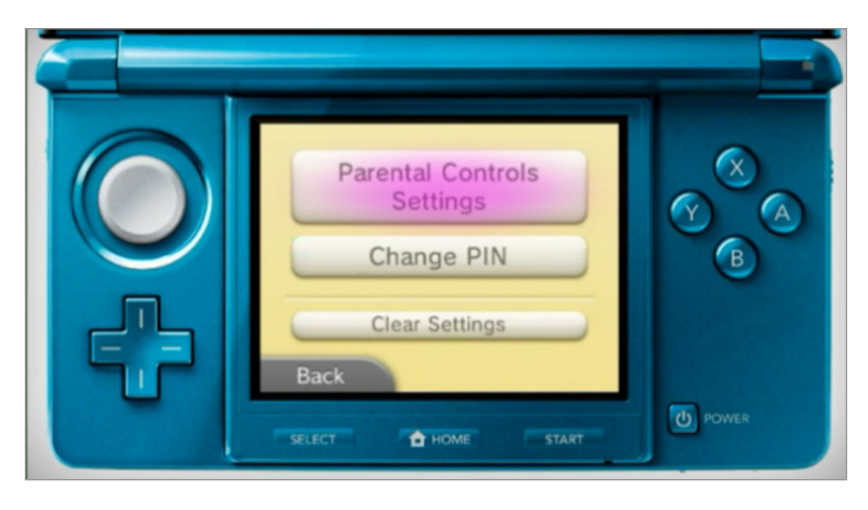

Here you can individually configure the settings to your needs by selecting the separate topics. **6**

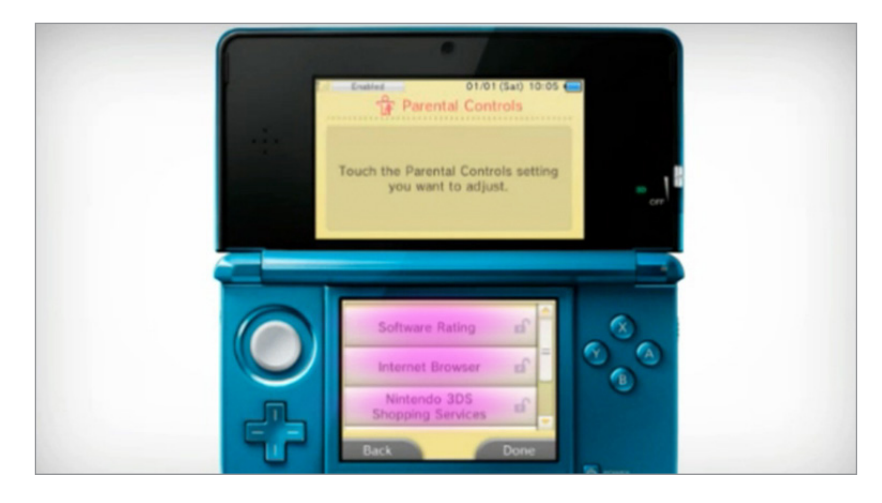